## 定期健康診断WEB問診入力Q&A

## Q1 回答したはずなのに,未回答といわれました。

A1 WEB問診の画面で「確認」ボタンを押した後に,「送信」ボタンを押して いない場合には,未送信の状態になっています。完了画面までご確認ください。

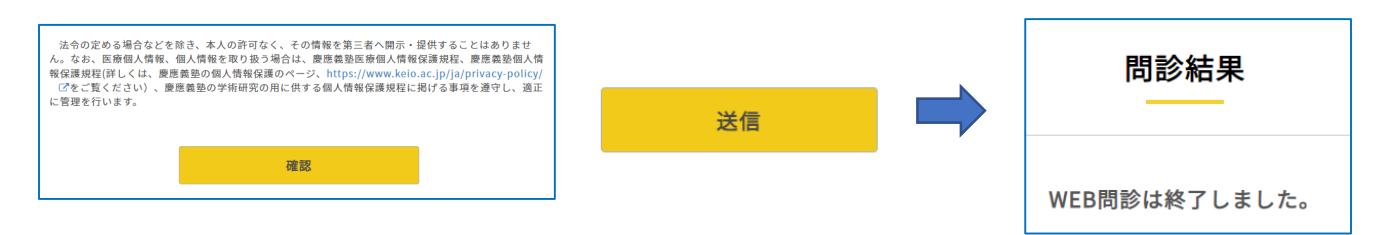

- Q2 WEB問診画面にログインできません。
- A2 ①WEB問診の回答期間内か確認してください。 ②keio.jpのアドレスを確認してください。 ③今回の健康診断対象外の可能性があります。所属地区の保健管理センター にお問い合わせください。
- Q3 途中で画面がフリーズしました。
- Q3 WEB問診に回答をしましたが,「確認」ボタンがかたまって押せません。|
- Q3 「確認」ボタンを押すと次の画面に進めず, 元の画面に戻ってしまいます。|
- A3 ネットワーク回線やブラウザのキャッシュの問題が考えられます。下記方法を 試してみてください。

①起動中のアプリをすべて終了し,端末を再起動してやりなおす。 ②異なる端末や,異なるブラウザから再度やりなおす。 ③スマホ,PCのブラウザ(Chrome,Safari等)のキャッシュをクリアしてやりなおす。 (様々な種類があるので,お使いのブラウザのクリア方法を調べてください)

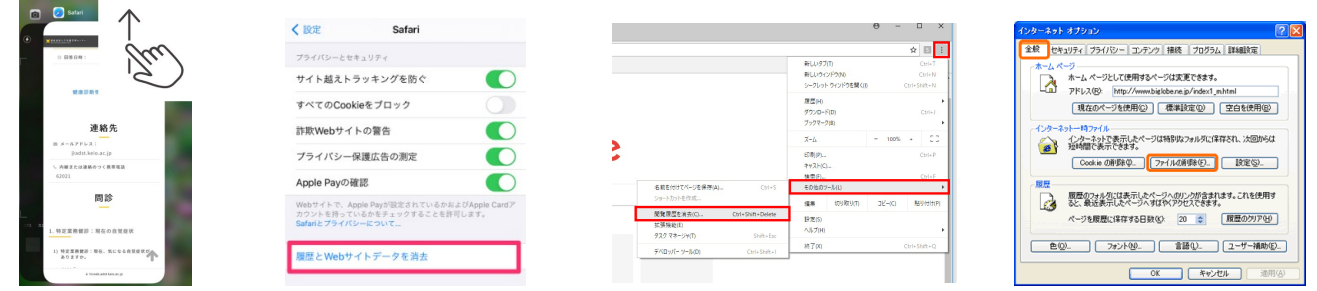

Q4 回答内容を修正したいです。 A4 自覚症状など状況が変わった場合には,健診会場の内科で申し出てください。